# Prenos MySQL databáz cez SQLyog

Zdrojová aj cieľová databáza musia mať zhodnú sadu znakov (*Charset*) aj sadu triedenia (*Collation*). Preto je potrebné zistiť v akom *Charset* a *Collation* je zdrojová databáza a toto nastavenie použiť pre cieľovú databázu.

# Zdrojová databáza

### Zistenie sady znakov (*Charset*) a triedenia (*Collation*)

Pravá myš na zdrojovej databáze, z menu vybrať *Alter Database*. Alebo <F6>.

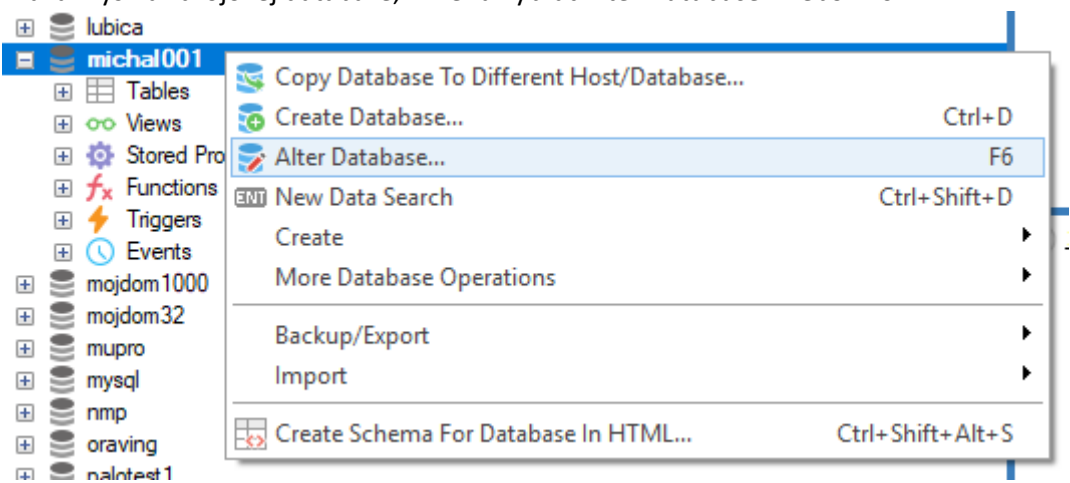

#### Zobrazí sa aktuálne nastavenie databázy:

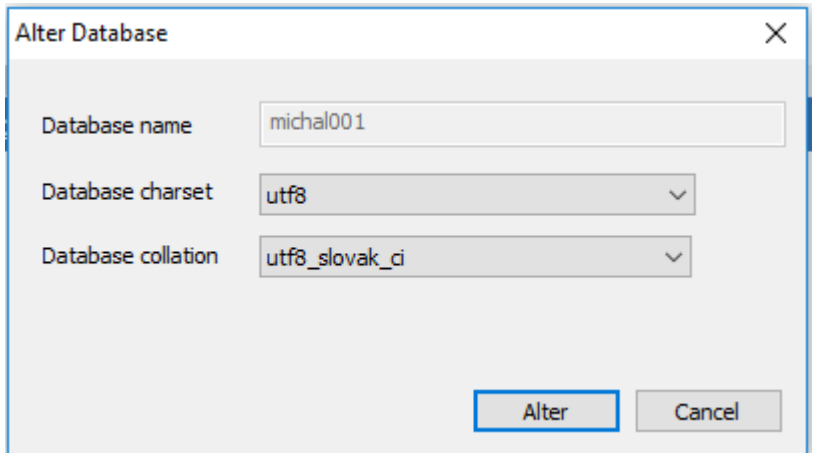

Toto nastavenie je možné zmeniť, ale bude to mať vplyv len na novovytvorené tabuľky. Pozor, zmenou môže nastať problém rôznych typov *Charset* a *Collation* v jednej databáze, tj., aplikácia nebude fungovať správne.

### Export celej databázy

Pravá myš na zdrojovej databáze, a menu vybrať *Backup/Export – Backup Database As SQL Dump*. Alebo <Ctrl+Alt+E>.

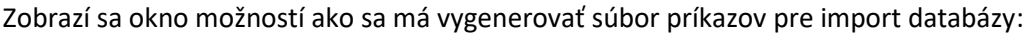

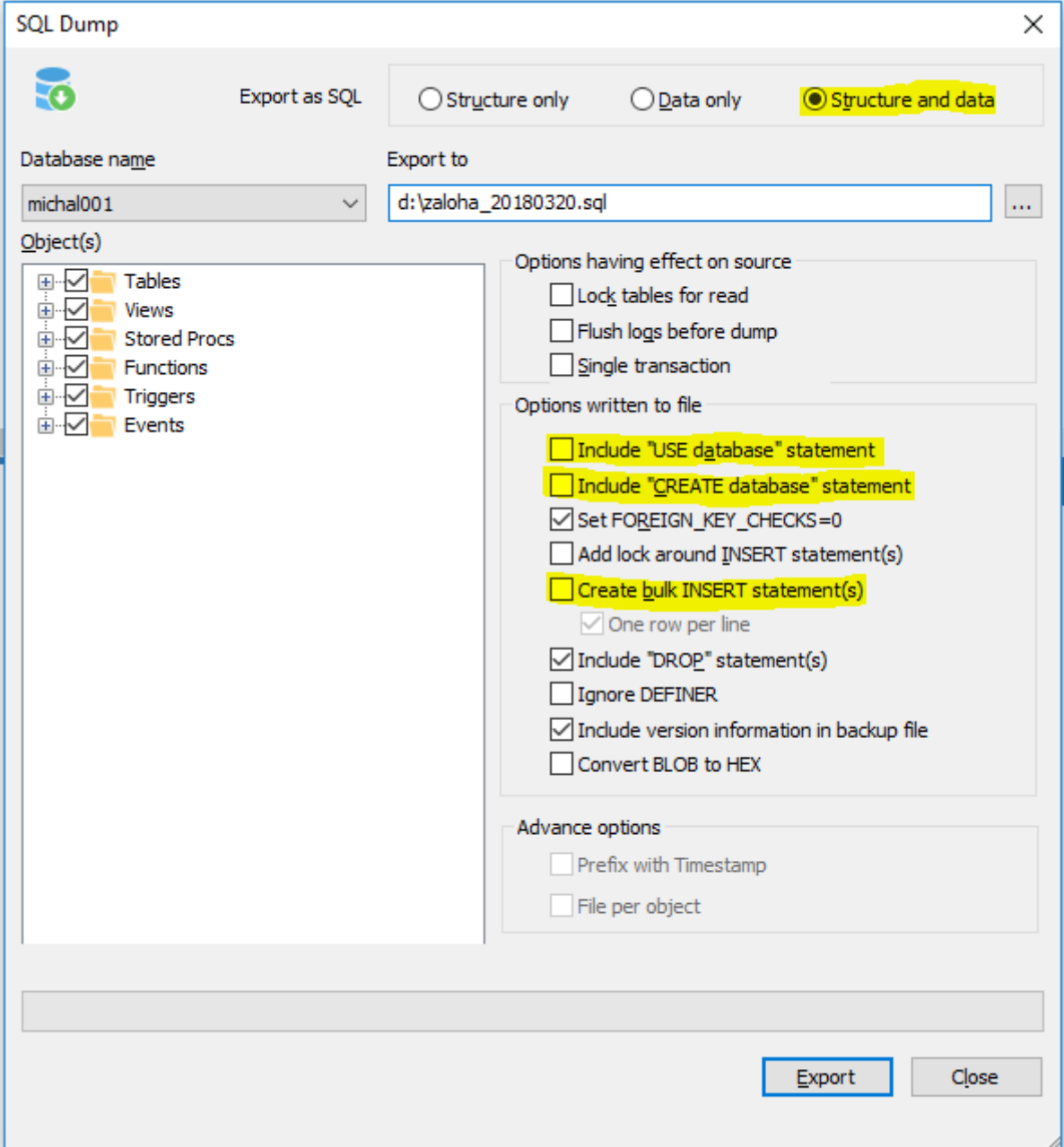

- Dôležité je vypnúť *Include "USE database" statement*, pretože inak by súbor pre import obsahoval príkaz na prepnutie do databázy s pôvodným menom, **veľmi nebezpečné**!
- Je doporučené vypnúť *Include "CREATE database" statement*, pretože inak by súbor pre import obsahoval príkaz na vytvorenie databázy s pôvodným menom. A toto je nie vždy žiadúce.
- Je potrebné vypnúť *Create bulk INSERT statement(s)*, inak môže byť problém s prílohami.

Výsledkom exportu je súbor s príponou \*.SQL.

# Cieľová databáza

### Vytvorenie databázy

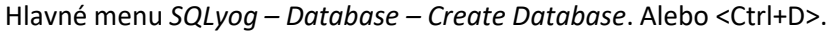

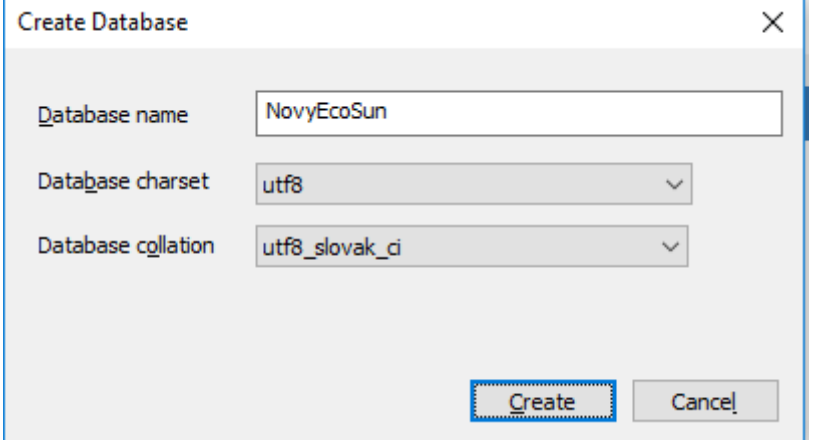

- Názov databázy môže a nemusí byť zhodný so zdrojovou databázou.
- *Charset* a *Collation* **musia byť** zhodné so zdrojovou databázou.

### Import dát

Pravá myš na cieľovej databáze, z menu vybrať *Import – Execute SQL Script*. Alebo <Ctrl+Shift+Q>.

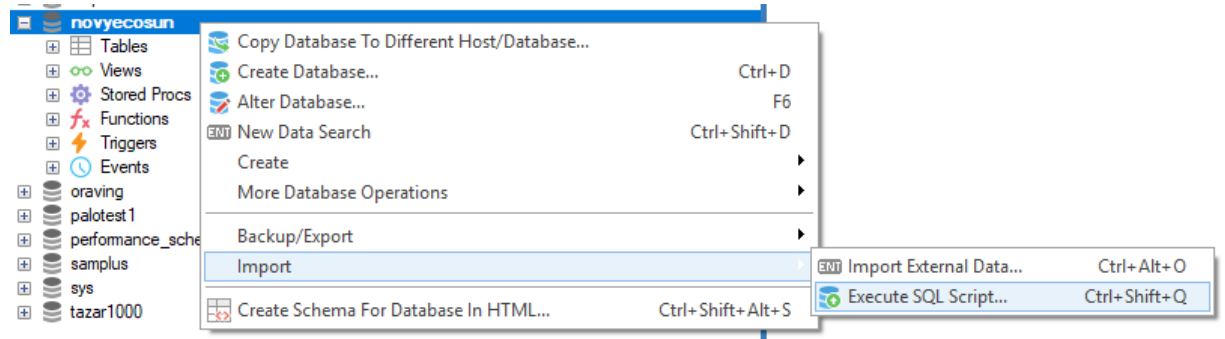

#### Zobrazí sa okno spustenia skriptu:

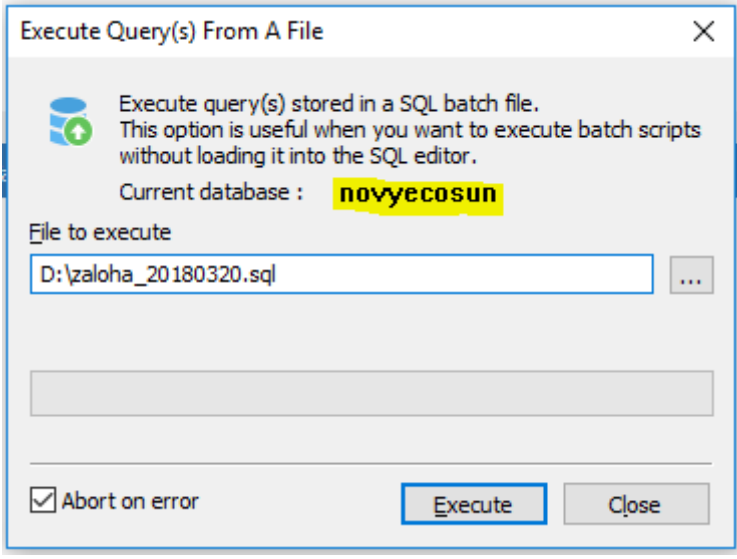

• Dôležité je si overiť, či *Current database* je cieľová databáza.

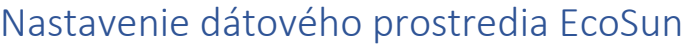

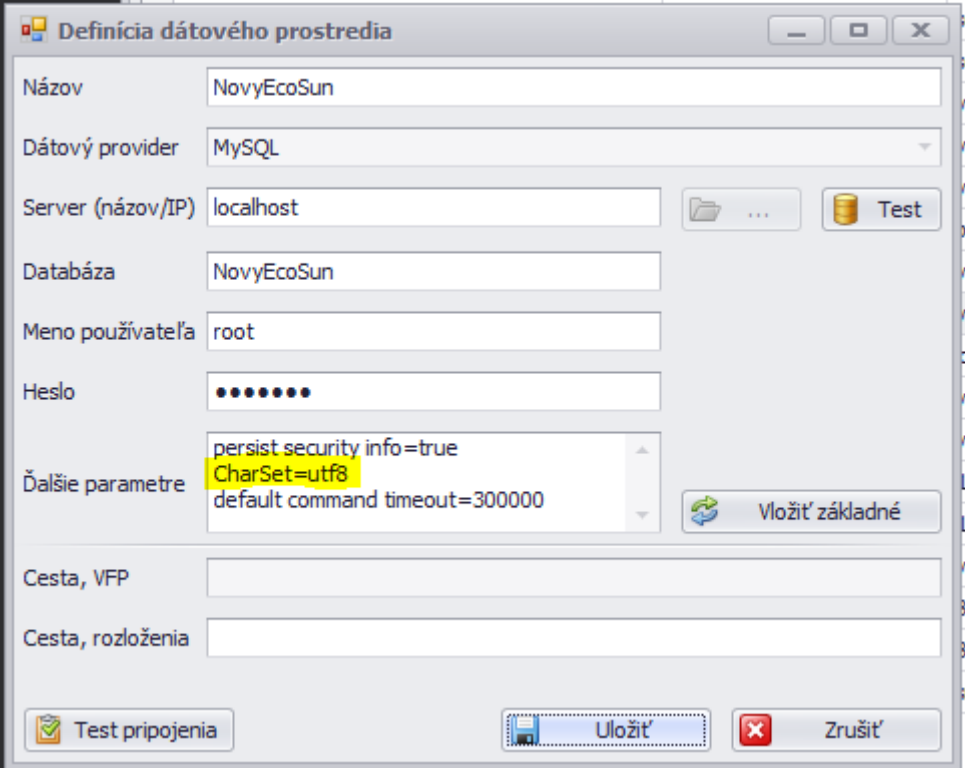

• *CharSet* je potrebné preveriť a prípadne zmeniť aj v Ďalších parametroch. Možné hodnoty sú *CharSet=cp1250*, alebo *CharSet=utf8*.

## Informácie o databáze

EcoSun od verzie z 20.3.2018 vie vypísať informácie o databáze:

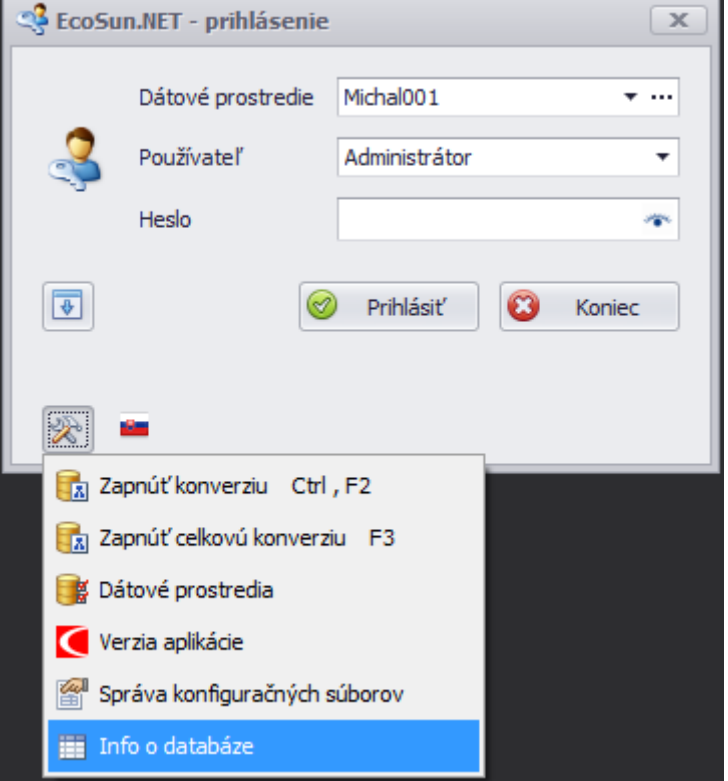

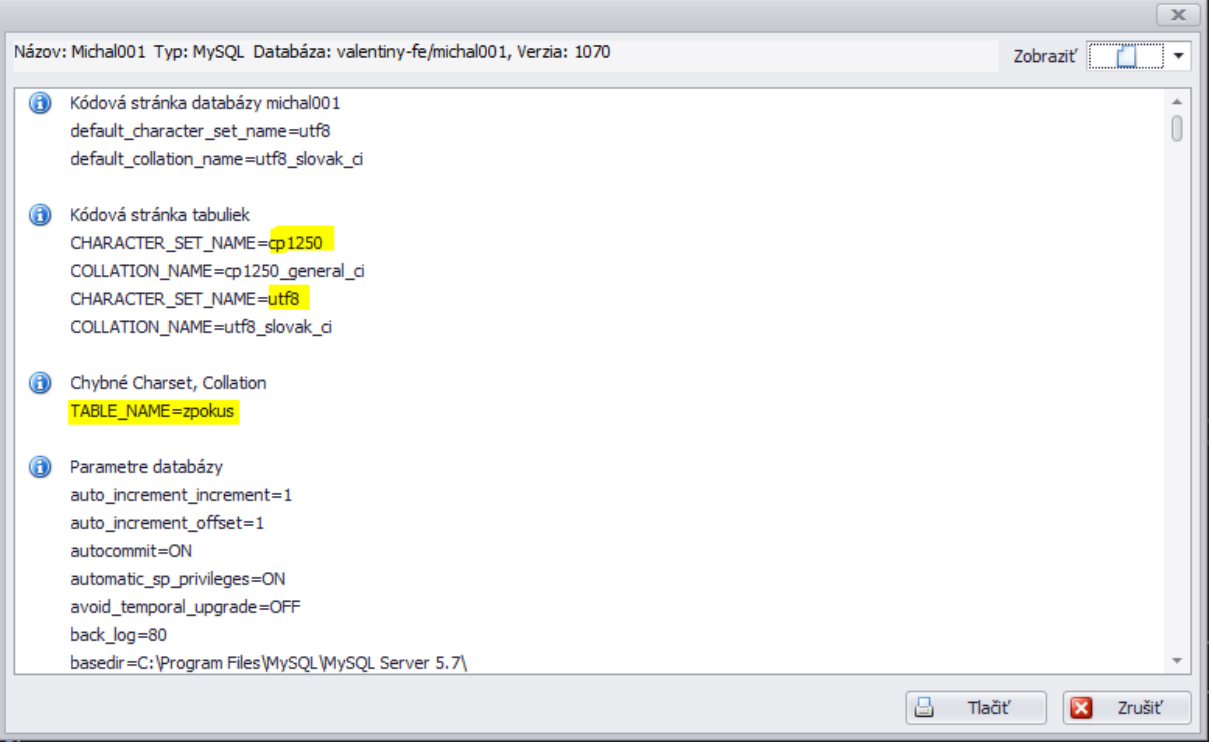

- V príklade je chybný stav, kedy sa v databáze nachádzajú tabuľky s rôznymi *Charset* a *Collation*. Aplikácia nebude fungovať správne.
- Kódová stránka databázy hlavný *Charset* a *Collation* pre celú databázu
- Kódová stránka tabuliek zoznam všetkých typov *Charset* a *Collation* v databáze. Mala by existovať len jedna dvojica *Charset* a *Collation*. V príklade sú dve dvojice, aplikácia nebude fungovať správne.
- Chybné *Charset*, *Collation* zoznam tabuliek, ktoré majú iné nastavenie *Charset* a *Collation* oproti nastaveniam v databáze. V príklade je to tabuľka *zpokus*.